#### **Gratulujeme!**

Rozhodli ste sa pre cyklo-počítač, ktorý vám pomôže zlepšiť Vaše zdravie a kondíciu. Podá Vám skutočný a presný obraz o Vašom cvičení.

PC LINK séria je navrhnutá aby podávala spätnú väzbu vyžadovanú väčšinou náročnejšími cyklistami, všetky funkcie sú ľahko čitateľné na veľkom displeji. PC LINK séria je najlepším cyklo-počítačom pre Vašu pretekársku jazdu. Vďaka bezdrôtovej technológii si používatelia jazdu skutočne užijú.

Pred použitím PC LINK si prosím dôkladne preštudujete jeho manuál, ktorý Vám pomôže naučiť sa rýchlo a ľahko jeho ovládanie. PC LINK Vám ponúka veľmi užitočné funkcie pre prispôsobenie Vášho cvičenia.

Prostredníctvom CY-500 získate najlepšie a najpresnejšie meranie a ponúka Vám veľmi užitočné funkcie pre prispôsobenie Vášho cvičenia. Po cvičení si môžete jednoducho prezrieť výsledky svojho cvičenia stlačením gombíka. Návod na použitie uschovajte pre prípad potreby.

#### **1. ZOZNAM OBSAHU BALENIA**

Prosím pred montážou si prezrite balenie, či sú v ňom pribalené všetky nižšie popísané súčasti.

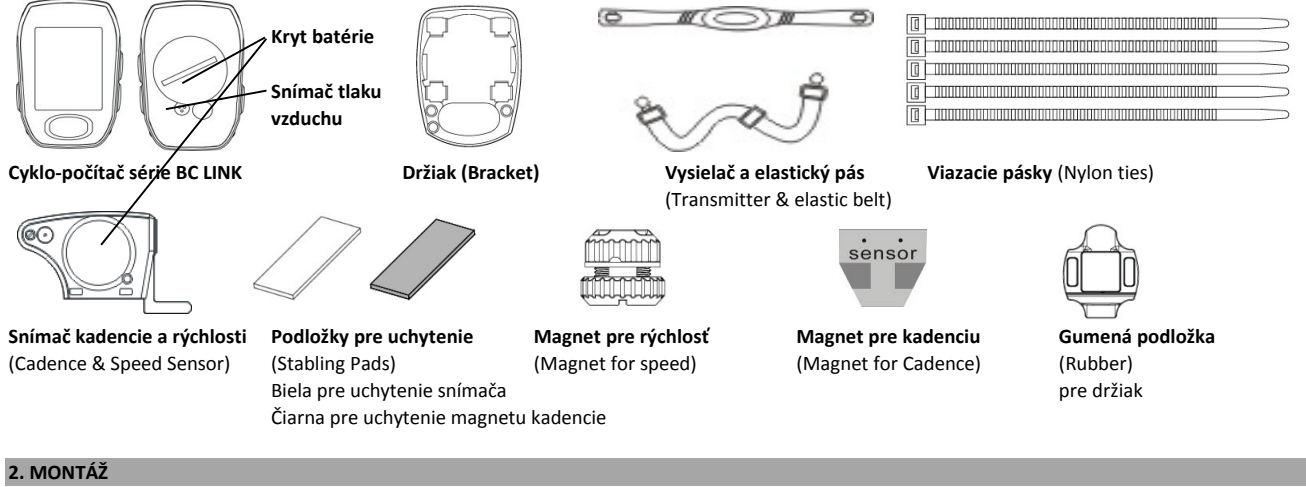

# **2.1 pripevnite držiak počítača na riadidlá**

G

Cadence Sensor

Nylor

Stabling Pads (White)

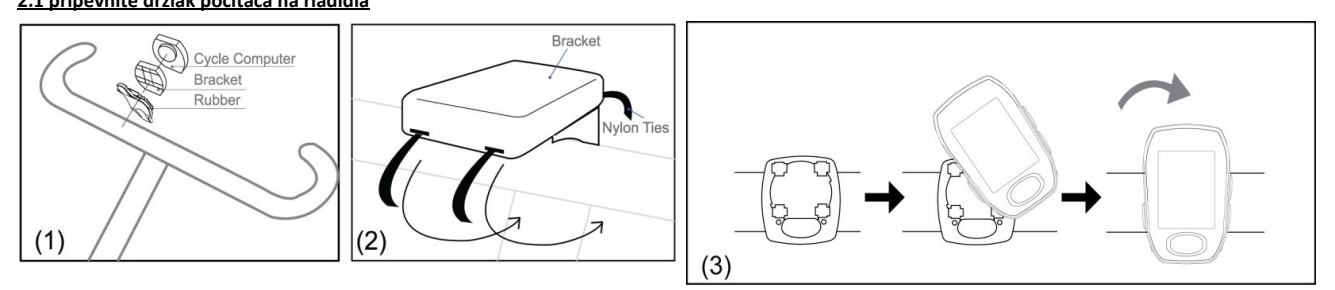

#### **2.2 pripevnenie rýchlostného senzoru a magnetu na bicykel Slovníček:**

**Speed Senso** 

Stabling Pads

Screw

Speed Magnet

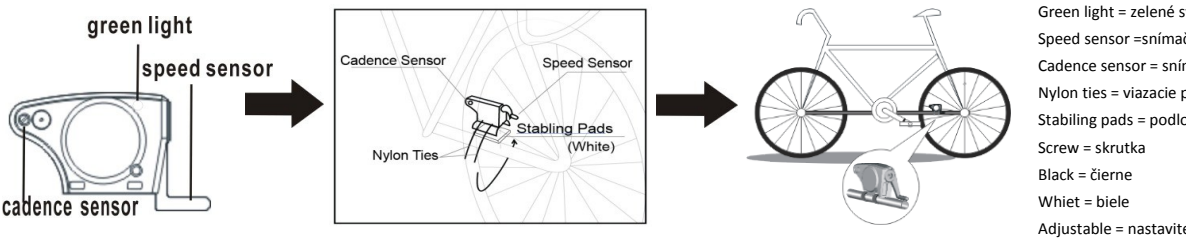

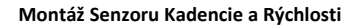

Umiestnite Senzor Rýchlosti a Kadencie na opačnú stranu zadnej vidlice ako sa nachádza reťaz bicykla.

Vzájomná vzdialenosť senzoru a počítača môže byť max. do 150 cm. Vložte BIELU podložku pre uchytenie na spodnú časť zadnej vydlice medzi ňu a Snímač rýchlosti.

# **Montáž Magnetu pre rýchlosť**

Upevnite magnet na špice na ľavej strane zadného kolesa. Magnet musí byť otočený smerom k Senzoru Rýchlosti a Kadencie.

Poznámka: Otočte páčku snímača aby ste nastavili vzdialenosť. Maximálna vzdialenosť medzi senzorom a magnetom by mala byť medzi 1mm až 5mm.

Green light = zelené svetlo Speed sensor =snímač rýchlosti Cadence sensor = snímač kadencie Nylon ties = viazacie pásky Stabiling pads = podložky gumené

Adjustable = nastaviteľné

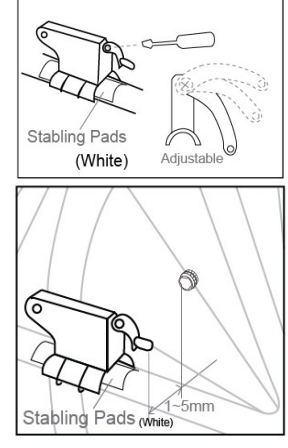

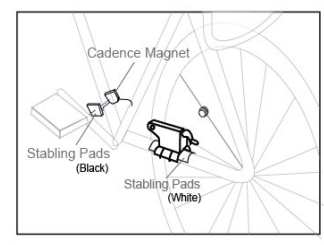

**Montáž Magnetu pre kadenciu** Upevnite Magnet Kadencie na kľuku pedálu. Magnet musí byť otočený smerom k Senzoru Rýchlosti a Kadencie. Použite ČIERNU podložku pre uchytenie magnetu.

Poznámka: Maximálna vzdialenosť medzi senzorom a magnetom má byť do 5mm.

Prosím všimnite si zelené svetlo na Senzore Rýchlosti a Kadencie, aby ste sa uistili, že obe funkcie pracujú normálne pri prvej jazde bicyklom. Poznámka: Prosím potočte kolesom pre kontrolu zeleného svetla na senzore. Počiatočné blikanie zeleného svetla signalizuje, že senzor zaznamenáva magnet normálne.

# **2.3 Nosenie hrudného pásu pri funkcii merania tepovej frekvencie srdca.**

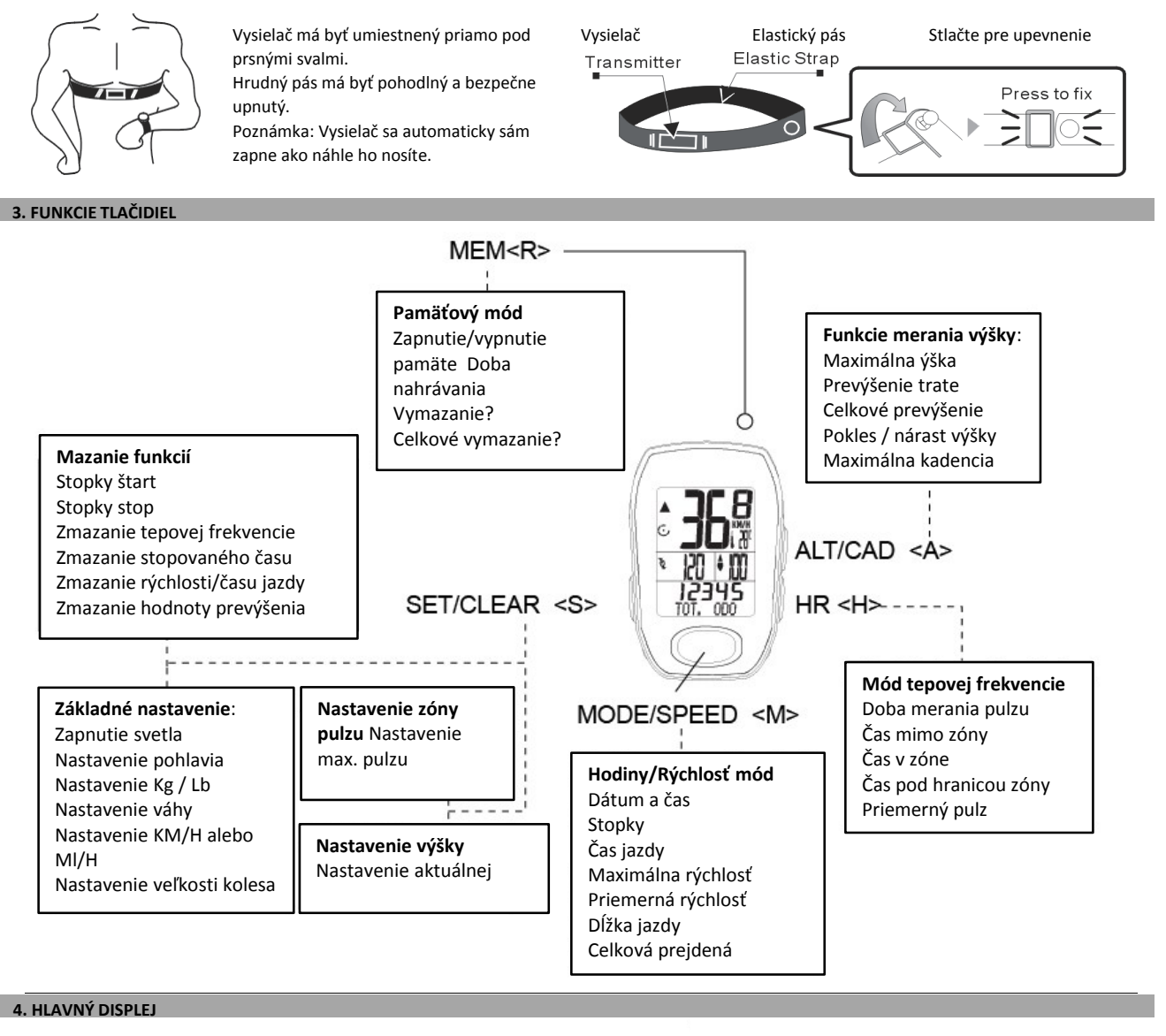

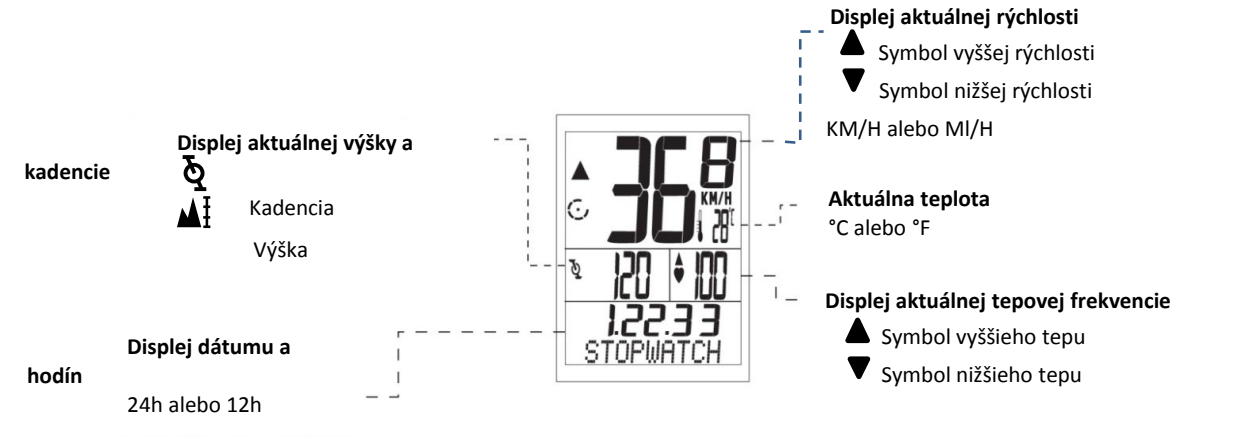

### **5. ZÁKLADNÉ NASTAVENIE**

PC LINK je multifunkčné zariadenie pre široký záber používateľov, ktorí chcú poznať viaceré výsledky cvičenia počas jazdy na bicykli! Pred začatím používania zariadenia, prosím nastavte základné nastavenie podrobne, pre získanie čo najpresnejších a použiteľných informácií.

### **5.1 Nastavenie módu Rýchlosť/Hodiny**

Stlačte <M> tlačidlo pre vstup do módu Hodiny/Rýchlosť. Pri TOT. ODO móde, stlačte <S> tlačidlo na 3 sekundy

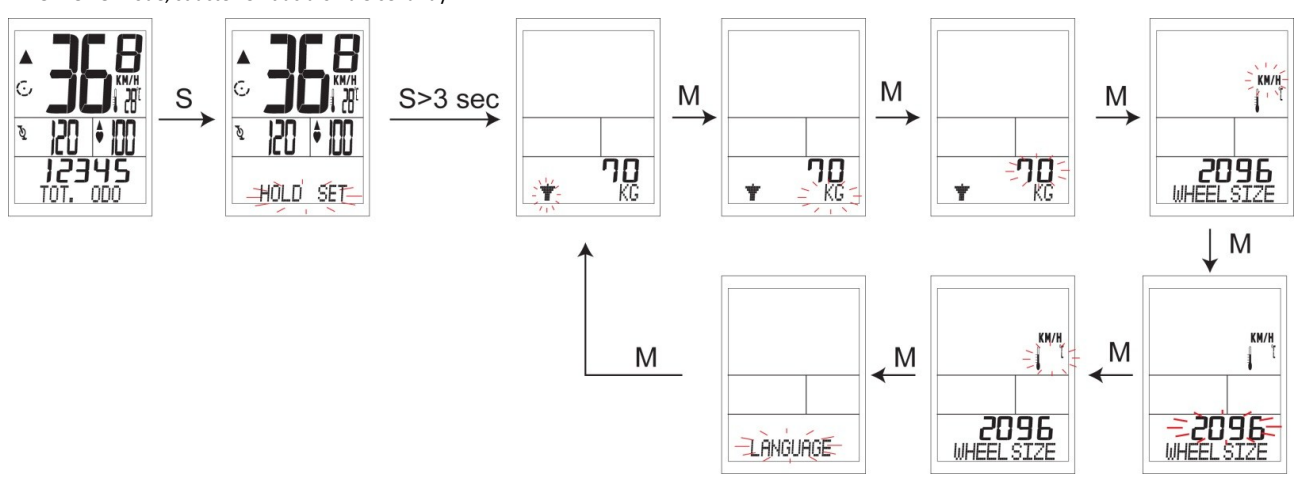

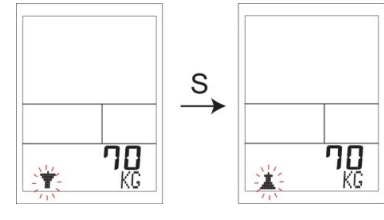

Pri móde nastavenia pohlavia (SEX) Pri móde nastavenia KG alebo LB

Stlačte <M> pre posun do ďalšieho nastavenia! Stlačte <M> pre posun do ďalšieho nastavenia!

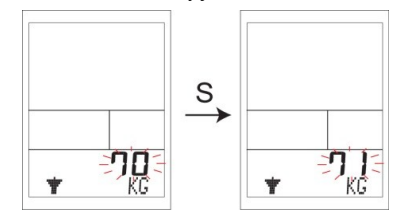

#### **5.1.5 Nastavenie veľkosti kolesa**

Aby ste získali presné údaje zo zariadenia, je nutné aby ste správne nastavili veľkosť kolesa.

Urobte značku na plášti kolesa a prejdite takú vzdialenosť, aby sa koleso otočilo jeden krát. Vzdialenosť, ktorú ste tým prešli zmerajte a tento údaj v mm zadajte do zariadenia. Alebo určite obvod kolesa podľa vzorca:

# **Obvod (mm) = 2 x R(mm) x 3.14 alebo Obvod (mm) = 2 x R(inch) x 3,14 x 25,4**

**R = Polomer kolesa (v mm alebo inch, 1inch = 25,4mm)** 

Dodatočné informácie nájdete na poslednej strane "Graf veľkostí kolesa" pre zistenie rozmeru kolesa.

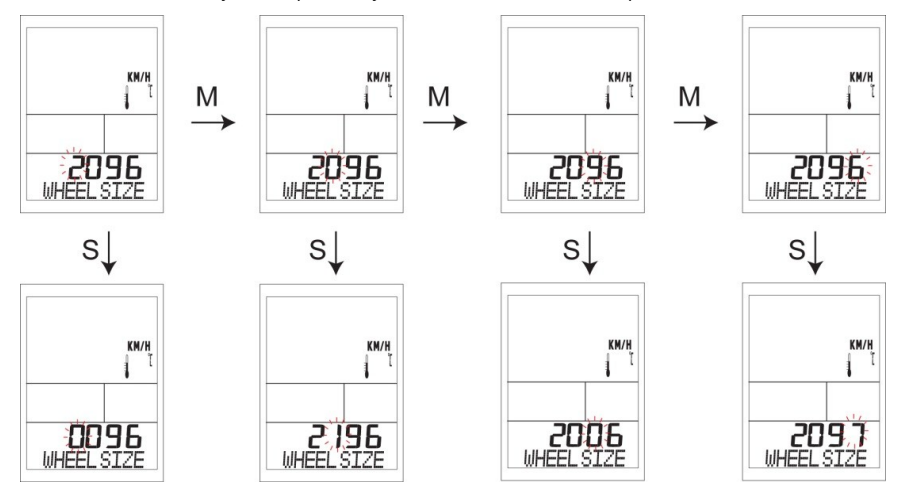

Pri móde nastavenia veľkosti kolesa Stlačte <S> tlačidlo pre nastavenie čísla. Stlačte <M> pre ďalšie nastavenia!

### **5.1.1 Nastavenie pohlavia (muž alebo žena) 5.1.2 Nastavenie jednotiek hmotnosti KG alebo LB**

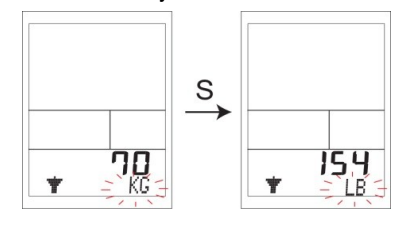

Stlačte <S> tlačidlo pre nastavenie symbolu MUŽ / ŽENA. Stlačte <S> tlačidlo pre nastavenie symbolu váhy.

### **5.1.3 Nastavenie váhy jazdca 5.1.4 Nastavenie jednotiek rýchlosti KM/H alebo M/H**

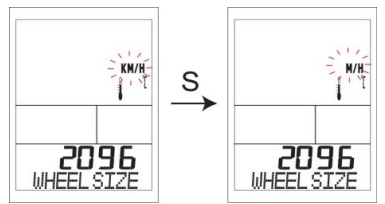

Pri móde nastavenia váhy Používateľ môže vybrať, v akých jednotkách sa budú údaje zobrazovať. Stlačte <S> tlačidlo pre nastavenie čísla. V móde výberu jednotiek KM/H alebo ML/H, stlačte <S> tlačidlo Stlačte <M> pre posun do ďalšieho nastavenia! pre zmenu. Stlačte <M> pre posun do ďalšieho nastavenia!

#### **5.1.6 Nastavenie jednotiek teploty °C alebo °F 5.1.7 Nastavenie jazyka displeja**

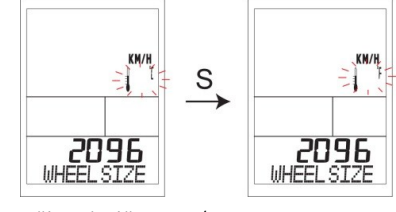

Pri móde nastavenia jednotiek teploty Španielsky). Po zmene jazyka sa ihneď zmení jazyk na celom displeji. Stlačte <S> tlačidlo pre nastavenie čísla. Pri móde nastavenia jazyka

Stlačte <M> pre posun do ďalšieho nastavenia! Stlačte <S> tlačidlo pre nastavenie jazyka.

Poznámka: v akomkoľvek nastavení stlačte a podržte < M> na 2 sek. Pre podržte na 2 sek. pre opustenie módu nastavania. opustenie módu nastavania!

# **5.1.8 Nastavenie hodín**

Stlačte <M> tlačidlo pre vstup do nastavenia hodín.

Pri móde nastavenia ČASU a DÁTUMU, stlačte <S> tlačidlo na 3 sekundy.

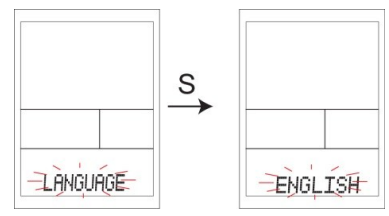

Používateľ môže zmeniť jednotky zobrazenia teploty (˚C alebo ˚F) na displeji. PC LINK ponúka 5 jazykov (Anglický, Francúzsky, Nemecký, Taliansky,

Stlačte <M> tlačidlo pre posun do ďalšieho nastavenia alebo ho

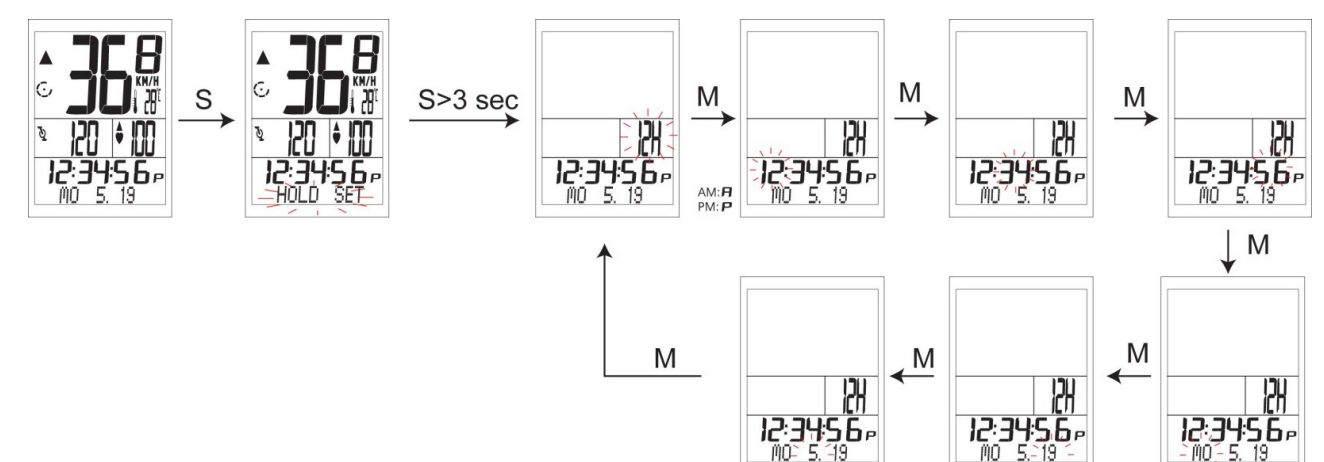

V móde nastavenia Hodín a Dátumu.

Stlačte <S> tlačidlo pre nastavenie čísla.

Stlačte <M> tlačidlo pre posun do ďalšieho nastavenia alebo ho podržte na 2 sek. pre opustenie módu nastavania.

Poznámka: v akomkoľvek nastavení stlačte a podržte < M> na 2 sek. pre opustenie módu nastavania!

#### **5.2 Nastavenie zóny tepovej frekvencie.**

PC LINK obsahuje funkciu nastavenia zóny cieľovej tepovej frekvencie, ktorá pomáha používateľovi nastaviť si osobnú zónu tepovej frekvencie.

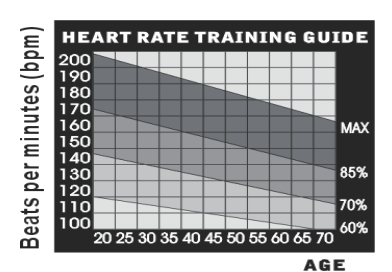

Cieľová zóna sa líši pre každého individuálne v závislosti od veku, osobných cieľov v cvičení a existujúcich zdravotných problémov (vysoký tlak, problémy s dýchaním, či krvným obehom). Riaďte sa odporúčaním Vášho lekára.

Tréningové zóny:

50% - 60% Fitnes

- 60% 70% Kondičné cvičenie
- 70% 80% Záťažové cvičenie
- 80% 90% Silové cvičenie

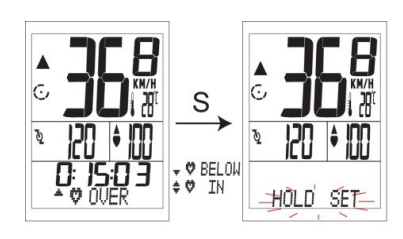

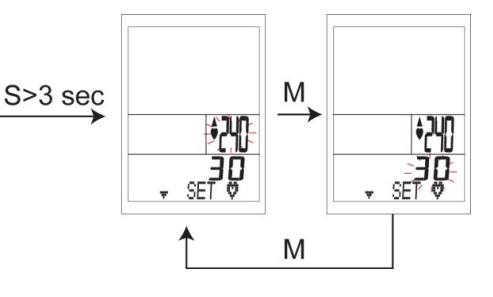

#### **5.2.1 Nastavenie zóny tepovej frekvencie**

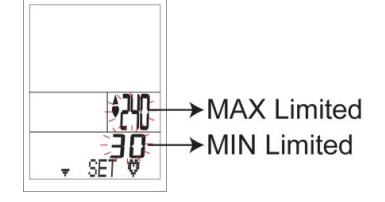

Stlačte <H> tlačidlo pre vstup do funkcie merania tepu<br>Pri zobrazen  $\heartsuit$  NAI $\heartsuit$  PO  $\heartsuit$  V, stlačte <S> tla V, stlačte <S> tlačidlo na 2 sekundy V nastavení zóny tepovej frekvencie  $\circ$ 

Stlačte <S> tlačidlo pre nastavenie čísla hornej hranice tepovej frekvencie. Stlačte <M> tlačidlo pre zmenu na nastavenie dolnej hranice tepovej frekvencie.

Stlačte <S> tlačidlo pre nastavenie čísla dolnej hranice tepovej frekvencie. Stlačte <M> pre posun do ďalšieho nastavenia!

Pozn.: v akomkoľvek nastavení stlačte a podržte < M> na 2 sek. pre opustenie nastavenia!

#### **5.3 Nastavenie nadmorskej výšky**

Stlačte <A> tlačidlo pre vstup do nastavenia

V nastavení TOT. ALTI funkcie, stlačte <S> tlačidlo na 3 sekundy.

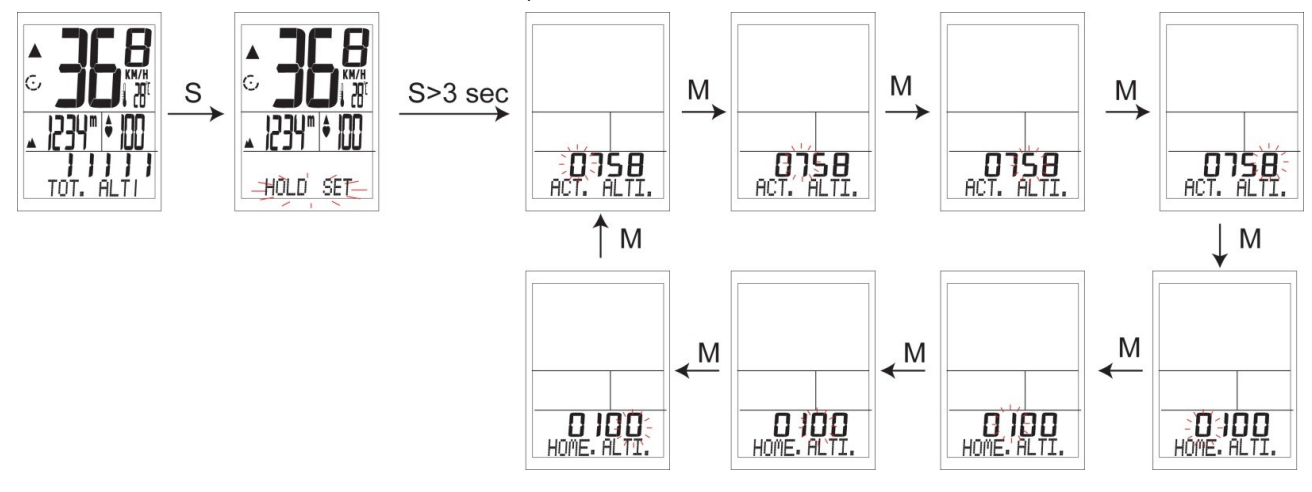

### **5.3.1 Aktuálna nadmorská výška**

Počas Vašej jazdy má vplyv na tlak vzduchu vonkajšia teplota a zmeny počasia. Aby ste vplyvy počasia a teploty eliminovali, môžete do PC LINK nastaviť aktuálnu nadmorskú výš Ak na displeji vidíte hodnotu nadmorskej výšky, ktorá nie je zhodná so skutočnou hodnotou, môž ju jednoducho nastaviť.

#### V nastavení ACT. ALTI

Stlačte <S> tlačidlo pre nastavenie aktuálnej nadmorskej výšky. Stlačte <M> pre posun do ďalšieho nastavenia.

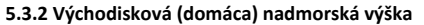

Východisková nadmorská výška je údaj, ktorý sa viaže k východiskovému bodu, napr. začiatku Va cesty. Tento údaj môžete nájsť uvedený v mapách, na internete alebo v novinách. Keď je údaj zadaný do PC LINK bude sa automaticky prepočítavať. Presný prepočet nadmorskej výšky vyžadu najpresnejší údaj o "domácej nadmorskej výške". Je potrebné tento údaj zapísať ako prvý.

Stlačte <S> tlačidlo pre nastavenie domácej nadmorskej výšky. Stlačte <M> tlačidlo pre posun do ďalšieho nastavenia alebo stlačte a držte <M> na 2 sek. pre opustenie módu nastavania.

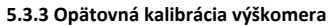

Vzhľadom na zmeny barometrického tlaku spôsobené teplotou alebo vetrom sa môže stať, že sa po niekoľkých dňoch údaj o konečnej nadmorskej výške nezhoduje, líši sa od údaju východzej nadmorskej výšky.

Je to bežný jav, nakoľko sa tlak neustále mení. Preto odporúčame pred jazdou znova nastaviť pôvodnú východziu hodnotu nadmorskej výšky do PC LINK.

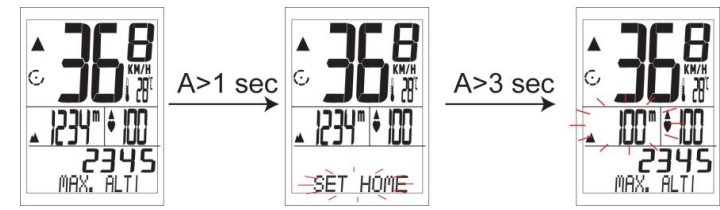

Poznámka: V akomkoľvek móde funkcie nadmorskej výšky, stlačte a podržte <A> tlačidlo na 3 sekundy pokým sa neukáže "SET HOME" na displeji.

Používateľ môže nastaviť pôvodnú hodnotu východzej nadmorskej výšky (home altitude), ktorú ste už dávnejšie do počítača zadali.

 $\mathsf S$ 

S

ETTSE

**ELETOD** 

**DO SER**<br>ACT. ALTI

**DIDD** 

# **6. ÚDAJE ZÁKLADNÝCH FUNKCIÍ**

PC LINK je vybavený 4 rôznymi režimami, so samostatnými funkciami, ktoré môžete využívať počas bicyklovania. Predtým ako začnete používať zariadenie, je potrebné aby ste detailnejšie poznali každú funkciu!

#### **6.1 Funkcie merania tepovej frekvencie srdca**

Stlačte <H> tlačidlo pre vstup do funkcie merania tepu **Zmeny displeja počítača**

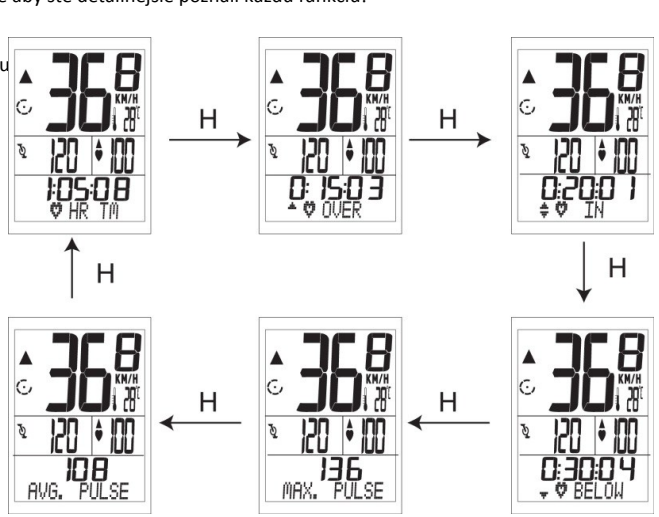

**6.1.1 Čas merania tepovej frekvencie (HR TM) 6.1.2 Čas nad zónou (OVER TIME)** Doplnková funkcia pri meraní tepu.  $\|\bullet\|$   $\blacksquare$  Doplnková funkcia pri meraní tepu. Počítač meria dobu merania tepovej frekvencie.  $||\cdot||_F$  WM  $||$  Ukazuje dobu, počas ktorej bol používateľ mim Čas sa začne merať po tom, ako si založíte hrudný  $\begin{array}{|c|c|c|c|c|}\n\hline\n\text{1} & \text{1} & \text{1} \\
\hline\n\text{2} & \text{1} & \text{1} \\
\hline\n\text{3} & \text{1} & \text{1} \\
\hline\n\text{4} & \text{1} & \text{1} \\
\hline\n\text{5} & \text{1} & \text{1} \\
\hline\n\text{6} & \text{1} & \text{1} \\
\hline\n\text{7} & \text{1} & \text{1$ pás a začnete jazdu.

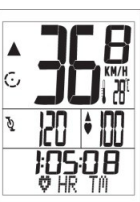

**6.1.3 Čas v zóne (IN ZONE TIME) 6.1.4 Čas pod zónou (BELOW TIME)** Doplnková funkcia pri meraní tepu.<br> **Doplnková funkcia pri meraní tepu. Doplnková funkcia pri meraní tepu.** Ukazuje dobu, počas ktorej bol tep používateľa Ukazuje ukazuje dobu, počas ktorej bol tep používateľa v jeho nastavenej zóne. **pod jeho nastavenou zónou.** pod jeho nastavenou zónou.

# **6.1.5 Maximálny pulz (MAXIMUM PULSE) 6.1.6 Priemerný pulz (AVERAGE PULSE)** Doplnková funkcia pri meraní tepu. Doplnková funkcia pri meraní tepu.

Ukazuje maximálnu nameranú hodnotu pulzu. | Wieniam Maximi | Ukazuje priemernú nameranú hodnotu pulzu.

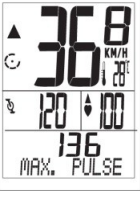

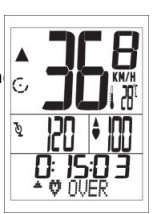

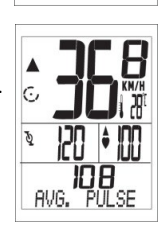

**6.2 Funkcie hodiny/rýchlosť** 

Stlačte <M> tlačidlo pre vstup do funkcií hodiny/rýchlosť. **Zmeny displeja počítača**

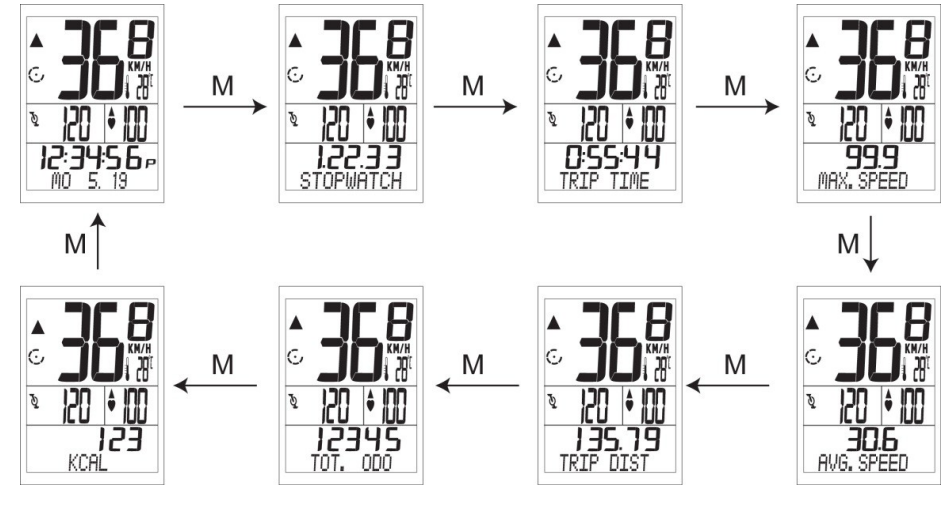

# **6.2.1 Stopky (STOPWATCH)**

Doplnková funkcia Hodiny/Rýchlosť.

Používateľ môže stlačiť <S> tlačidlo pre spustenie alebo zastavenie stopiek. Pre vymazanie stopovaného času podržte <S> na 3 sekundy.

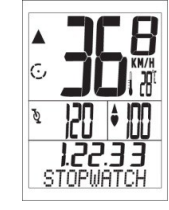

# **6.2.2 Čas jazdy (TRIP TIME) 6.2.3 Maximálna rýchlosť (MAXIMUM SPEED)**

Doplnková funkcia Hodiny/Rýchlosť. △ △ △ △ △ △ △ Doplnková funkcia Hodiny/Rýchlosť.

Ukazuje čas od začiatku cesty po jej koniec. **Ukazuje maximálnu nameranú rýchlosť.** Ukazuje maximálnu nameranú rýchlosť.

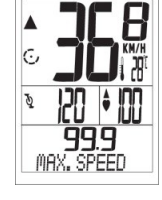

**6.2.4 Priemerná rýchlosť (AVERAGE SPEED) 6.2.5 Dĺžka jazdy (TRIP DISTANCE)** Doplnková funkcia Hodiny/Rýchlosť. Doplnková funkcia Hodiny/Rýchlosť. Ukazuje priemernú rýchlosť od začiatku cesty po jej kon $\|_{C}$  **Vicazuje prejdenú vzdialenosť od začiatku po** 

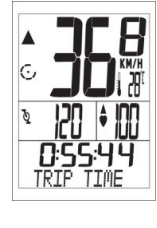

30.6 AVG. SPEE

 $\bar{\mathfrak{g}}$ חְכוְ

aktuálny bod.

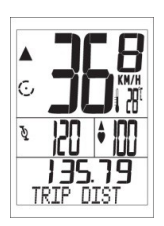

**6.2.6 Celková vzdialenosť (TOTAL ODO) 6.2.7 Množstvo spálených kilokalórií (KCAL)**

Doplnková funkcia Hodiny/Rýchlosť. Ukazuje celkovú prejdenú vzdialenosť.

Poznámka: Počet nemôže byť vymazaný tlačidlom, jedine odobratím batérie.

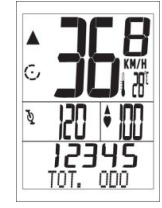

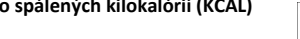

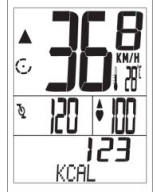

# **6.3 Funkcie nadmorskej výšky a kadencie**

PC LINK využíva barometrický tlak na meranie nadmorskej výšky.

Poznámka: Nevkladajte žiadne ostré predmety do otvoru meracieho senzora. Tieto otvory musia zostať neustále voľné a čisté.

**Zmeny displeja počítača**

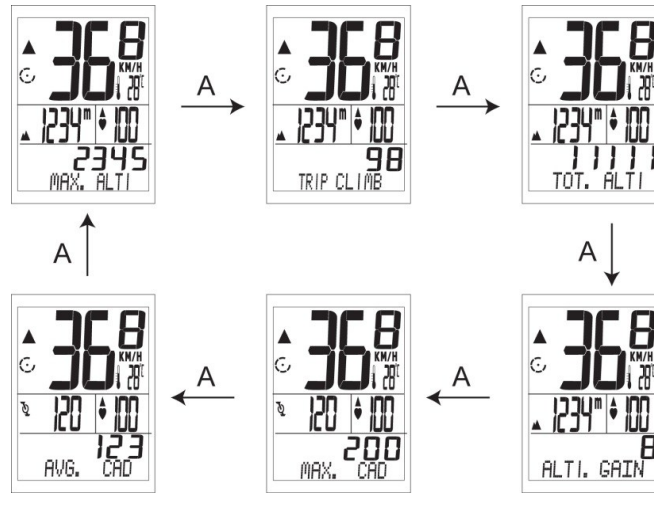

Je to nadmorská výška, v ktorej sa práve nachádzate.  $\|\cdot\|$  **Z**ipe Zobrazuje maximálnu nadmorskú výšku Vašej cesty Je rozdielna od "domácej nadmorskej výšky". Domácu nadmorskú výšku nastavíte pomocou údajov z mapy, internetu, alebo z oznamov informačných tabul

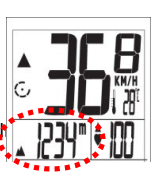

# **6.3.1 Aktuálna výška (ACTUAL ALTITUDE) 6.3.2 Maximálna výška (MAXIMUM ALTITUDE)**

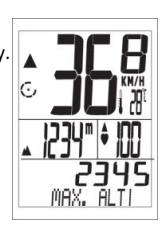

Prevýšenie trate je informácia pre cyklistu, do akej výšk $\parallel$   $\blacksquare$   $\blacksquare$  Zobrazuje celkové prevýšenie. vystúpal počas aktuálnej jazdy. (PREVÝŠENIE TRATE sa zarátava iba pri stúpaní )

Poznámka: Ak stúpanie nepresiahne 4 metre, nezaráta sa tento údaj do "prevýšenia trate".

# **6.3.5 Nárast / Pokles výšky (ALTITUDE GAIN or LOSS)**

Nárast alebo pokles nadmorskej výšky zobrazuje údaj o tom ako rýchlo jazdec aktuálne stúpa / klesá. Funkcia merania nadmorskej výšky sa môže udávať v metroch (m/min) alebo v stopách (feet/min). Pri jazde do kopca s ukáže na displeji ALTI.GAIN. S hodnotou stúpania. Pri jaz $\left| \triangle \right|$ z kopca sa ukáže na displeji ALTI. LOSS s hodnotou klesania. ALTI. GAIN

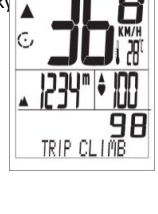

**6.3.3 Prevýšenie trate (TRIP CLIMB) 6.3.4 Celkové prevýšenie (TOTAL ALTITUDE)**

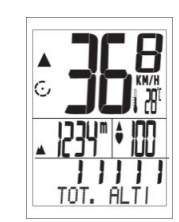

Zobrazuje maximálnu kadenciu od začiatku cesty  $\|\cdot\|$   $\blacksquare\blacksquare\blacksquare\blacksquare$  Zobrazuje priemernú kadenciu od začiatku cesty

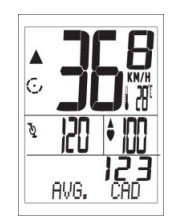

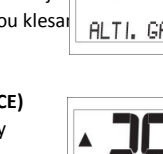

 $\varPhi$ 

MAX.

**6.3.6 Maximálna kadencia (MAXIMUM CADENCE) 6.3.7 Priemerná kadencia (AVERAGE CADENCE)**

po jej koniec **po jej koniec.** Po jej koniec.

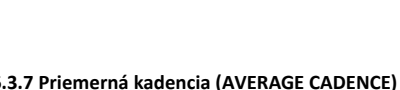

### **6.4 Vynulovanie (Clear functions)**

Použitím <S> tlačidla (tlačidlo zmazania) zmažete namerané hodnoty na nulu!

#### **6.4.1 Vynulovanie nameranej nadmorskej výšky**

V Prevýšení trate (TRIP CLIMB), stlačte <S> tlačidlo na 2 sekundy. (Maximálne prevýšenie, prevýšenie jazdy, prevýšenie, pokles výšky sa vynuluje tiež.)

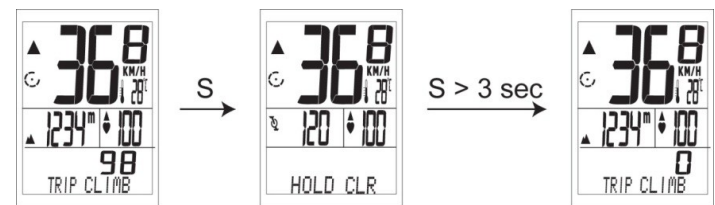

# **6.4.2 Vynulovanie nameraných hodnôt pulzu a rýchlosti**

V čase merania tepovej frekvenci $\ddot{\mathbf{V}}$  HR TM), stlačte <S> tlačidlo na 2 sekundy. (Čas mimo zóny, v zóne, pod zónou, čas merania pulzu, maximálny a priemerný pulz sa vynulujú tiež.)

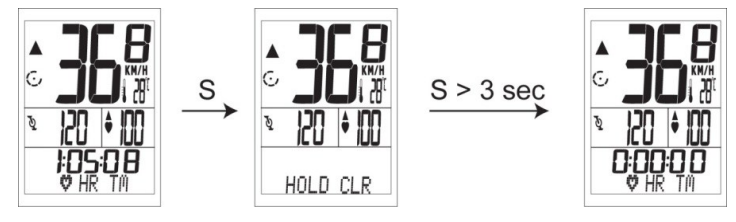

# **6.4.3 Vynulovanie nameraných hodnôt a funkcií merania rýchlosti, tepu a nadmorskej výšky naraz.**

V čase jazdy (TRIP TIME), stlačte <S> tlačidlo na 2 sekundy. Všetky namerané hodnoty rýchlosti, tepu a nadmorskej výšky budú vynulované!

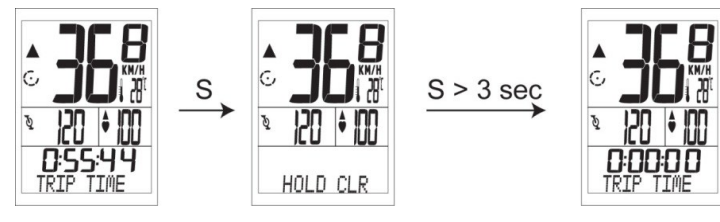

### **6.4.4 Vynulovanie všetkých nameraných hodnôt okrem ID Kódov na ZÁKLADNÉHO NASTAVENIA.**

V režime STOPKY stlačte a podržte spolu <M> a <S> tlačidlá spolu na 6 sekúnd, až pokiaľ sa všetky hodnoty nevrátia na základné nastavenie. V základnom nastavení zostane uchovaný ID Kód a hodiny podľa pôvodného nastavenia.

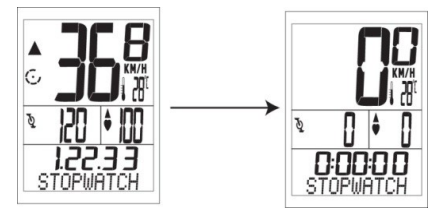

### **7. VYHĽADÁVANIE ZARIADENÍ POMOCOU PRIRADENÉHO ID KÓDU**

Výhoda technológie 2.4 GHz bezdrôtového prenosu je v stabilizácii signálov z hrudného pásu alebo rýchlostného snímača do cyklo-počítača. PC LINK má izolovaný prenos voči ruchom cudzích zariadení.

Každý cyklo-počítač má od výroby prednastavený svoj ID kód, preto nie je potrebné vyhľadávať príslušné zariadenia a párovať ich spolu po ich zakúpení. Hlavný zmysel priradeného ID Kódu je v jednoduchom a presnom spárovaní zariadení s počítačom, aby nedošlo k rušivým signálom z iných cyklo-počítačov.

Nanovo vyhľadať a spárovať zariadenia je potrebné jedine, ak bol vymenený Senzor Kadencie a Rýchlosti alebo hrudný pás za nový, či priradený k inému bicyklu.

V akomkoľvek režime stlačte <H> a <S> tlačidlo spolu po dobu 6 sekúnd.

Keď percentá  $\overline{Q}$  dosiahnu 100 %, znamená to, že vyhľadávanie zariadení sa skončilo.

Po kompletnor<sup>T</sup>Q vyhľadávaní (SCAN), PC LINK začne automaticky vyhľadávať ID hrudného pásu.

Keď percentá $\ddot{\mathbf{C}}$  dosianu 100 %, znamená to, že vyhľadávanie zariadení sa skončilo.

(Prosím uistite sa, že Senzor aj hrudný pás musia byť zapnuté "wake up mode".)

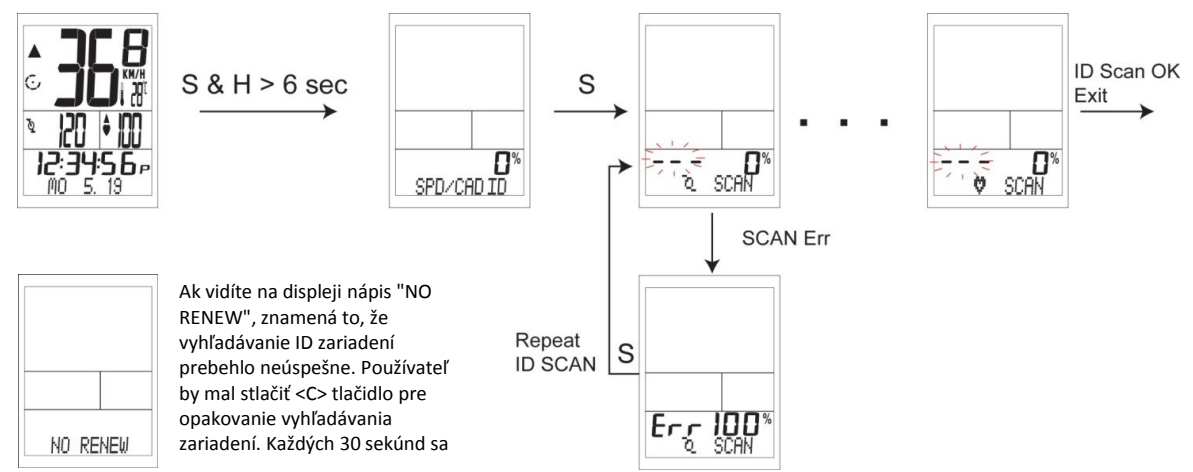

### **8.OZNAMOVANIE SLABEJ BATÉRIE**

Ak má počítač PC LINK slabú batériu, v režime hodín sa bude zobrazovať informácia o slabej batérii.

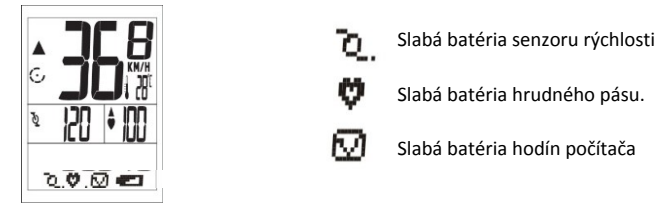

# **9. ULOŽENIE DÁT Z TRÉNINGU A PRÁCA S DÁTAMI**

PC LINK umožňuje používateľovi uložiť svoje osobné dáta z cvičenia. S touto novou funkciou môžete preniesť všetky dáta z tréningu, vrátane tepovej frekvencie, rýchlosti, teploty, kadencie a nadmorskej výšky do svojho PC. PC LINK spolu s PC programom Vám umožňuje monitorovať všetky potrebné údaje z cvičenia a vďaka tomu si môžete ľahko a jednoducho nastaviť svoj tréningový plán.

#### **9.1 Pamäťový režim (MEM. MODE)**

V pamäťovom režime (MEM Mode) môžete zapnúť funkciu pre nahrávanie Vašich dát z tréningu alebo zastaviť nahrávanie dát. Pred začatím jazdy s PC LINK si skontrolujte MEM, či bolo nahrávanie spustené.

#### **9.1.1 Ako spustiť funkciu nahrávania**

V akomkoľvek režime stlačte R tlačidlo pre zapnutie alebo vypnutie MEM funkcie.

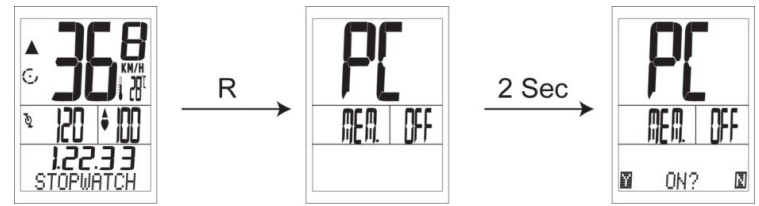

Stlačte "C" tlačidlo, PC LINK začne nahrávať dáta. Stlačte "A, H alebo M" pre návrat do ostatných režimov.

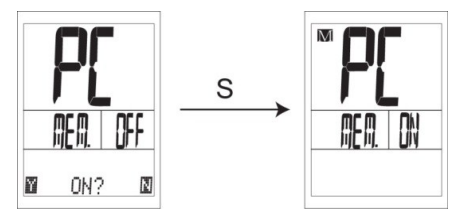

Poznámka: Ak v MEM režime používateľ nechce nahrať existujúce dáta, jednoducho stlačte "A" pre návrat do "režimu Nadmorskej výšky". Stlačte "M" pre návrat do režimu hodín.

Alebo stlačte "H" dvakrát pre návrat do režimu merania tepu.

**9.1.2 Ako zastaviť nahrávanie a uložiť svoje existujúce dáta v PC LINK.**

Stlačte "R" pre zmenu na MEM režim, " OFF?" sa ukáže na displeji.

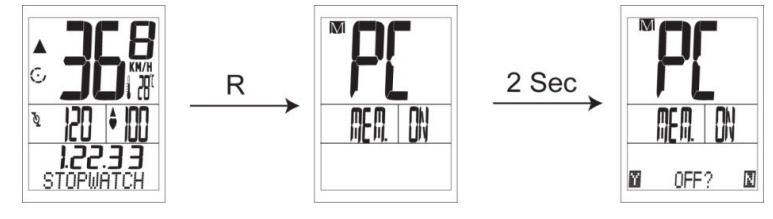

Ak chce používateľ zastaviť nahrávanie a uložiť svoje dáta do PC LINK po chvíli jazdy.

Stlačte "S" a po 2 sekundách sa na displeji objaví " SAVE?" znamená to, že používateľ si môže zvoliť uloženie dát do pamäte. Stlačte "S" znova a PC LINK uloží Vaše dáta a na displeji uvidíte "COMPLETE".

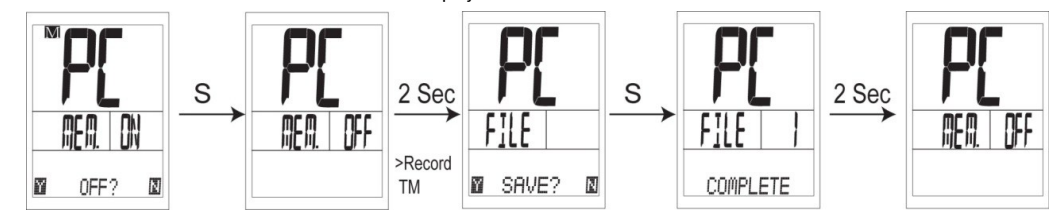

V režime ukladania "SAVE?", ak chcete zrušiť uloženie nahrávaných dát, stlačíte "H". Zobrazí sa Vám na displeji "DEL .?". Prosím stlačte "S" a dáta budú vymazané.

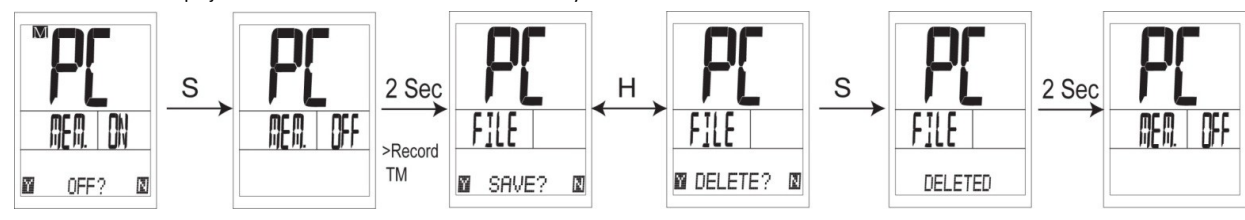

# **9.2 Režim Pamäť plná (FULL Mode)**

PC LINK môže uložiť až 50 súborov. Keď je v pamäti uložených 50 súborov, pamäť je plná a na displeji uvidíte "MEM FULL". Vtedy je potrebné vymazať staré súbory, aby sa mohli nahradiť novými. Kaď sa objaví "FULL" v MEM režime PC LINK sa automaticky prepne do režimu vymazávania "DEL. Mode". Pri zaplnení pamäte sa automaticky zastaví nahrávanie nových

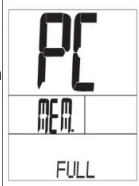

Keď sa v režime MEM ukazuje na displeji "FULL", stačte ktorýkoľvek gombík a prejdete do režimu mazania. Stlačte "S" a ukáže sa DEL.?

Stlačte "M" a môžete si vybrať, ktorý súbor chcete vymazať.

Stlačte "S" znova a objaví sa SURE? Ak súhlasíte tak stlačte "S" pre vymazanie súboru.

Keď uvidíte "DELETED", znamená to, že súbor bol kompletne vymazaný.

Poznámka: Stlačte "H" a môžete sa vrátiť k predchádzajúcemu kroku.

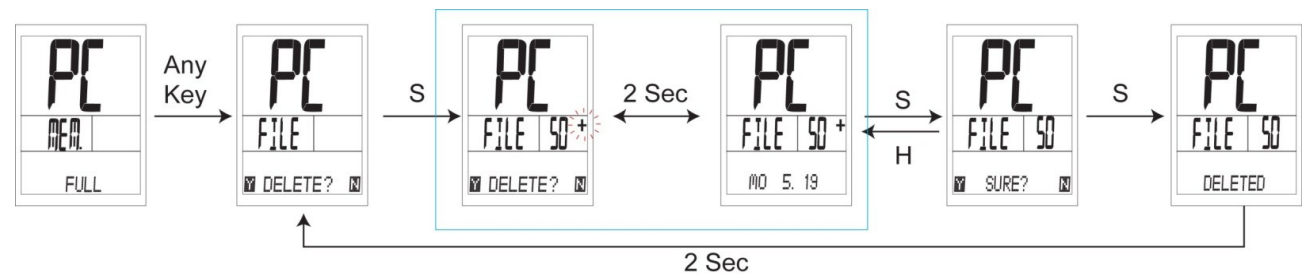

V možnosti <DELETE?>,stlačte "H", potom sa objaví na displeji "ALL DEL.". ( To znamená, či chcete vymazať všetky súbory?) Keď sa zobrazuje "ALL DEL" na displeji, krátko stlačte "Set". Opýta sa Vás či chcete všetko naozaj vymazať "SURE?" Stlačte "Set" znova a všetky súbory budú vymazané.

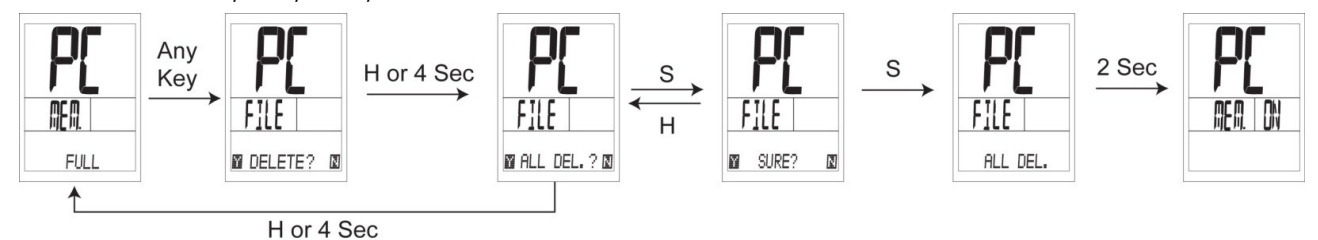

# **9.3 Práca s dátami**

# **9.3.1 Ako uložiť dáta do pamäti a začať nové nahrávanie.**

Vezmite prosím na vedomie, že funkcia má schopnosť ukladania dát do pamäte a začne nahrávať ďalšie nové dáta.

Poznámka: Ak chcete prestať s nahrávaním, prosím prejdite na "Ako zastaviť nahrávanie a uložiť svoje existujúce dáta v PC LINK"

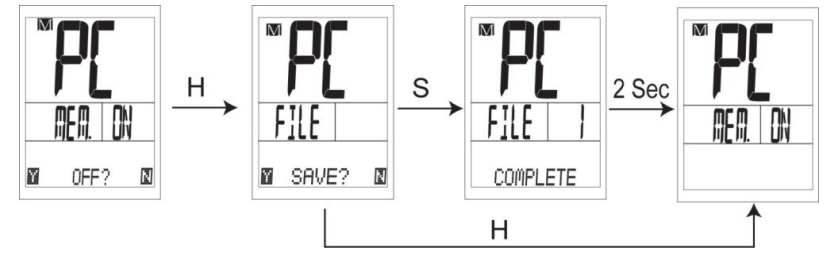

Stlačte "R" pre vstup do režimu nahrávania a stlačte "H" znova. Na displeji sa objaví "SAVE?", stlačte "S" znova a dáta sa uložia do pamäte. V možnosti "SAVE?", ak nechcete uložiť svoje dáta, stlačte "H".

# **9.3.2 Ako vymazať jednotlivé súbory**

Stlačte a podržte na 3 sekundy "R",

až kým sa na displeji nezobrazí "RECORD TM". Prosím stlačte "H" znova, zobrazí sa " DELETE ?".

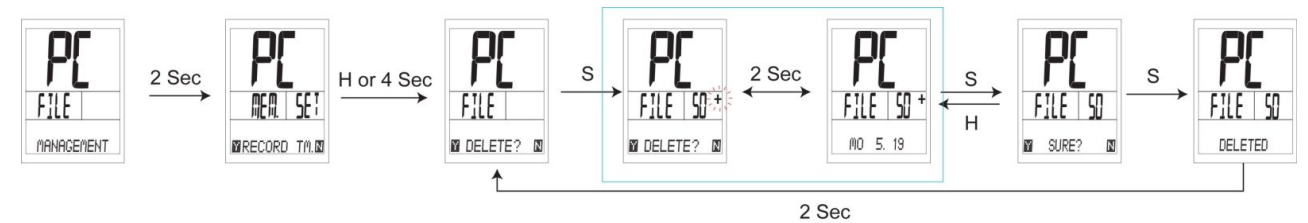

Stlačte "M" a môžete prehliadať a vybrať všetky dáta, ktoré máte nahraté v pamäti.

Stlačte "S" a na displeji sa zobrazí "SURE?", potom stlačte "SET" znova a vybraté súbory budú vymazané.

Po dvoch sekundách sa PC LINK automaticky vráti späť ku "DELETE?"

#### **9.3.3 Ako vymazať všetky súbory**

Stlačte a podržte na 3 sekundy "R"

pokiaľ sa na displeji nezobrazí "RECORD TM". Stlačte a držte "H" kým sa nezobrazí " DEL ALL ?".

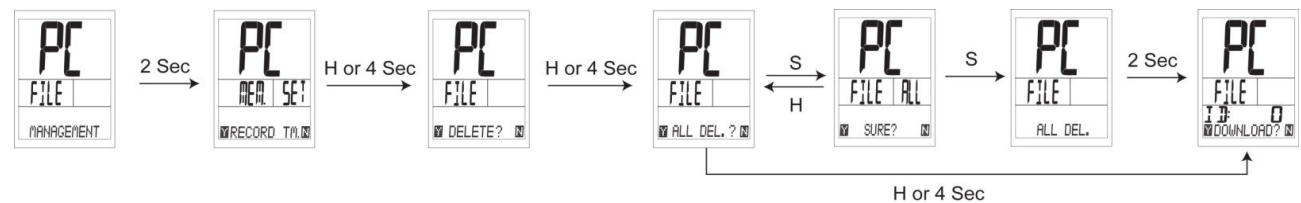

Keď sa zobrazí "ALL DEL" na displeji krátko stlačte "S". Objaví sa "SURE?" Stlačte "S" znova a všetky údaje budú vymazané. Po 2 sekundách sa PC LINK vráti späť ku "ALL DEL."

#### **9.3.4 Ako nastaviť čas nahrávania (RECORD TM)**

PC LINK umožňuje používateľovi nastaviť čas nahrávania "RECORD TM.", môžete si vybrať medzi možnosťami 5 sec, 10 sec, 30sec, 1 min alebo 3 minútovú dobu záznamu (5 sec je prednastavený čas).

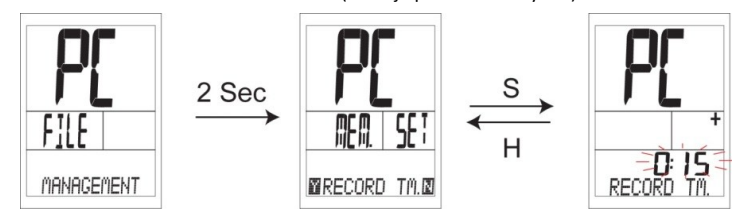

Stlačte a podržte "R" po 3 sekundy pokým sa na displeji neobjaví "RECORD TM". Stlačte "H" pokiaľ na displeji nezačne blikať " record time ". Stlačte "M" pre nastavenie času (5sec, 10sec, 30sec 1min or 3min.)

# **9.3.5 Ako používať PC na nahratie alebo stiahnutie dát z PC LINK.**

špeciálnou schopnosťou PC LINK je jednoduchá obsluha sťahovania z/do PC prostredníctvom bezdrôtového prenosu pre používateľov, ktorí chcú analyzovať svoje výsledky tréningu a vytvárať si databázu svojich výsledkov.

Cez počítač je tiež možné nastaviť základné nastavenia, napr. veľkosť kolesa, hodiny, jazyk atd. a preniesť nastavenia do PC LINK. Poznámka: pre podrobnejšie informácie ohľadom nahrávania a sťahovania odporúčame preštudovať si softvérové inštrukcie.

Zapnite PC LINK softvér. Je potrebné vopred nainštalovať softvér do Vášho PC, potom spustite prog

Postupujte podľa manuálu pribalenému k softvéru.

Prosím vložte USB vysielač do Vášho PC.

### **9.3.6 Ako použiť režim sťahovania súborov (DNLOAD MODE)**

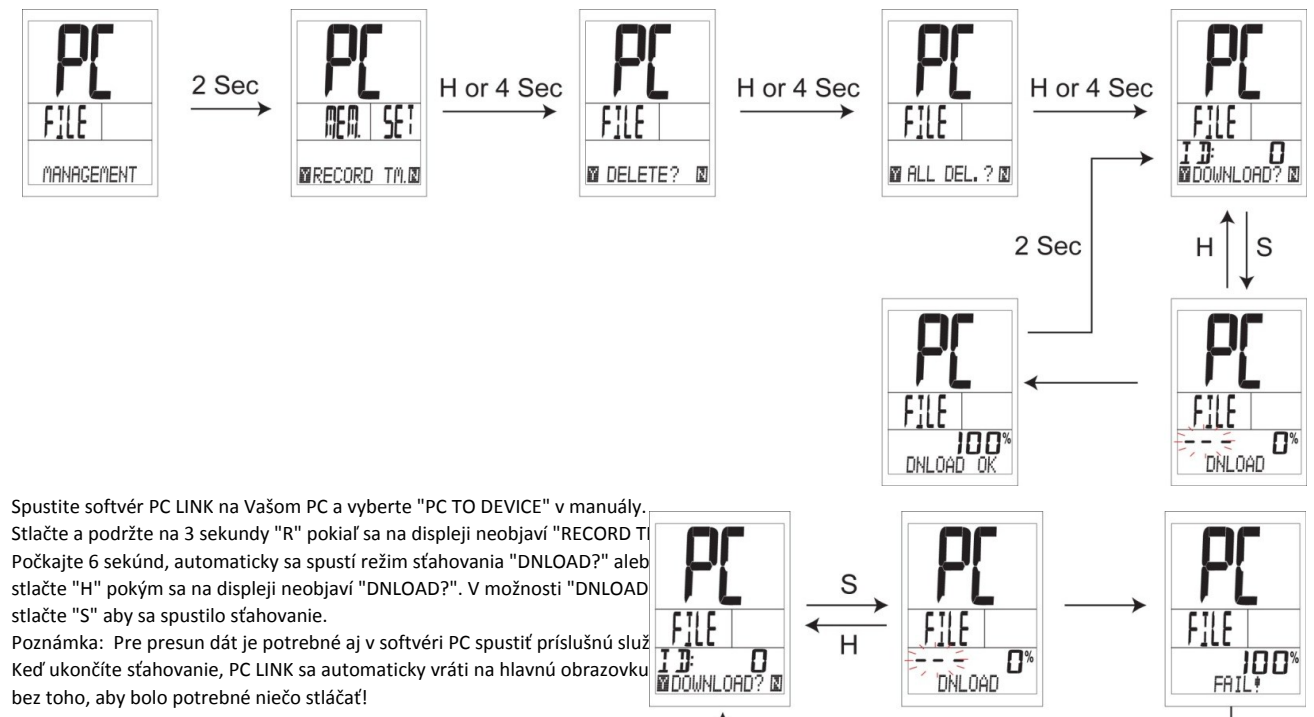

Ak sa sťahovanie nepodarí, na displeji sa zobrazí " FAIL". Prosím skúste znov

**9.3.7 Ako používať nahrávanie súborov (UPLOAD MODE)**

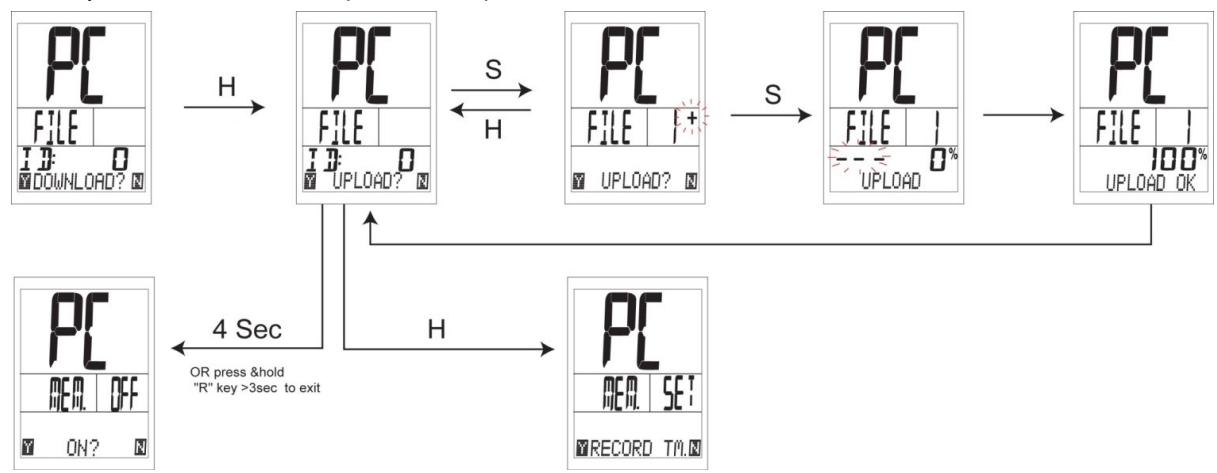

Spustite softvér ku PC LINK na Vašom PC a vyberte "DEVICE TO PC" v manuály.

Stlačte a podržte na 3 sekundy "S" v akomkoľvek režime, pokým sa na displeji neobjaví "RECORD TM".

Počkajte 9 sekúnd a prístroj sa automaticky prepne na režim "UPLOAD?" alebo stlačte "H" pokiaľ sa na displeji neobjaví "UPLOAD?". V možnosti "UPLOAD?", stlačte "M" pre výber súboru, ktorý chcete preniesť a potvrďte to stlačením "S".

Ak nahrávanie súboru prebehne úspešne, objaví sa na 100% "UPLOAD OK". Po 2 sekundách sa automaticky vráti k voľbe "UPLOAD?" Poznámka: Pre presun dát je potrebné aj v softvéri PC spustiť príslušnú službu. Keď ukončíte nahrávanie, PC LINK sa automaticky vráti na hlavnú obrazovku bez toho, aby bolo potrebné niečo stláčať!

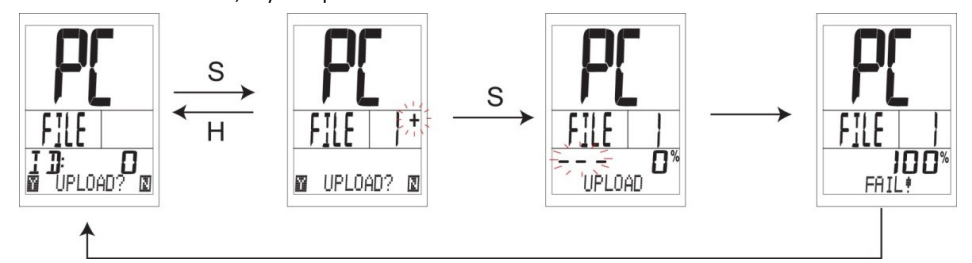

Ak sa nahrávanie nepodarí, na displeji sa zobrazí " FAIL". Prosím skúste znova.

### **9.3.8 Chyba pamäte (MEMORY ERROR)**

Ak sa na displeji objaví "ERROR!" po vstupe do režimu MEM. Mode alebo po výmene batér znamená to, že režim pamäte v PC LINK má poruchu a nie je schopný fungovať normálne.

Pri zlyhaní pamäte nie sú schopné prevádzky aj niektoré funkcie. Dáta funkcie TOT. ODO a TOT. ALTI sa vynulujú vždy pri výmene batérie.

Vstupom do Mem. Mode, PC LINK sa automaticky vypne "OFF" a zobrazí na displeji "ERROR

# **10. VÝMENA BATÉRIE**

### **počítač PC LINK:**

Odskrutkujte zadný kryt počítača. Mali by ste vidieť batériu obrátenú stranou (+) k Vám. Opatrne odstráňte batériu a nahraďte ju novou (model CR2032).

### **Snímač:**

Odskrutkujte zadný kryt. Mali by ste vidieť batériu obrátenú stranou (+) k Vám. Opatrne odstráňte batériu a nahraďte ju novou (model CR2032).

#### **11.MOŽNÉ RIEŠENIA PROBLÉMOV**

# **Q1. Displej je čierny, alebo priveľmi svetlý:**

Batéria môže byť už slabá. Skúste novú batériu pre uistenie sa, že batéria je v poriadku a je správne vložená.

#### **Q2. Displej stmavol, alebo je čierny:**

Prístroj bol vystavený vysokým teplotám. Prosím umiestnite prístroj na zatienené miesto a prístroj sa vráti do normálu.

#### **Q3. Prístroj reaguje spomalene, alebo mrzne:**

Prístroj bol vystavený príliš nízkym teplotám. Pre normálne fungovanie je ho potrebné zahriať.

#### **Q4. Dátum na displeji sa výrazne líši:**

Skontrolujte, či v okolí kde sa nachádzate nie je elektromagnetické rušivé pole alebo vedenie vysokého napätia.

Dostaňte sa z jeho dosahu.

# **Q5. Dáta sa na displeji zobrazujú pomaly:**

Prístroj môže byť ovplyvnený nízkou teplotou. Displej si zachováva čitateľnosť, ale pre správne fungovanie je potrebné ho zahriať na vyššiu teplotu.

#### **Q6. Nezobrazuje sa aktuálna rýchlosť:**

Môže sa to udiať, keď nie je dobre nastavená vzdialenosť a vzájomná poloha magnetu a snímača,

alebo je slabá batéria.

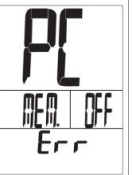

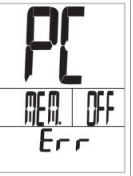

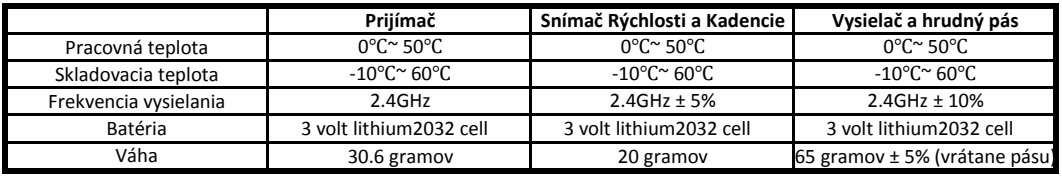

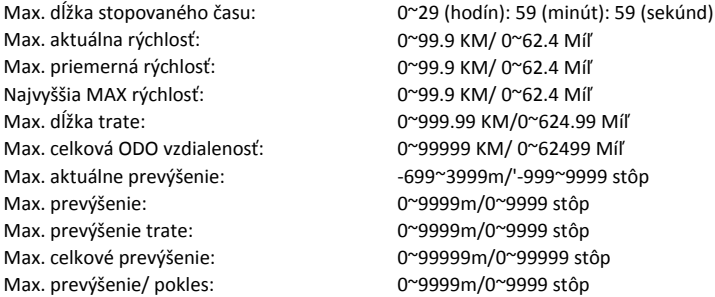

#### **12.OBMEDZENÁ ZÁRUKA**

Na tento produkt sa vzťahuje dvojročná záruka na vady materiálu a výrobné vady, ktorá začína plynúť dňom jeho zakúpenia.

Záruka sa nevzťahuje na batérie, škody spôsobené v dôsledku nesprávneho použitia, zneužitia alebo nehody,

prasknuté alebo rozbité puzdrá, nedbalosťou preventívnych opatrení, nesprávnou údržbou, alebo nesprávnym používaním.

Záruka zaniká, ak bol prístroj opravovaný niekým iným, ako autorizovaným servisným technikom.

Záruky uvedené v tomto dokumente výslovne nahrádzajú všetky iné záruky, vrátane záruky obchodovateľnosti,

alebo vhodnosti pre daný účel. V žiadnom prípade nebude výrobca zodpovedný za akékoľvek škody, priame či náhodné,

následné alebo osobitné, vyplývajúce z/ alebo súvisiace s používaním tejto príručky, alebo produktu opísaného v tomto dokumente.

#### **13.DÔLEŽITÉ ZDRAVOTNÉ UPOZORNENIA!!**

Prosím prečítajte si dole uvedené informácie predtým, ako začnete používať PC LINK

Nikdy nepoužívajte cyklo-počítač v kombinácii s inými elektronickými zdravotnými implantátmi a zariadeniami (hlavne kardiostimulátory, EKG zariadenia, TENS zariadenia, kardiovaskulárne zariadenia).

V prípade vážnej choroby, alebo tehotenstva, prosím konzultujte používanie cyklo-počítača so svojím lekárom.

Zariadenie skladujte mimo dosahu detí, obsahuje batérie, ktoré môžu byť prehltnuté.

Ako pri väčšine bezdrôtových zariadení, niekedy sa môže stať, že vplyvom rušivých signálov bude cyklo-počítač zobrazovať nepresné údaje. Vyhnite sa preto používaniu svojho cyklo-počítača v blízkosti iných zdrojov vysielania.

Zdrojom môže byť vedenie vysokého napätia, klimatizačné jednotky, žiarivkové svetlá, náramkové hodinky, mobilné telefóny a počítače.

### **14.TABUĽKA ROZMEROV KOLIES**

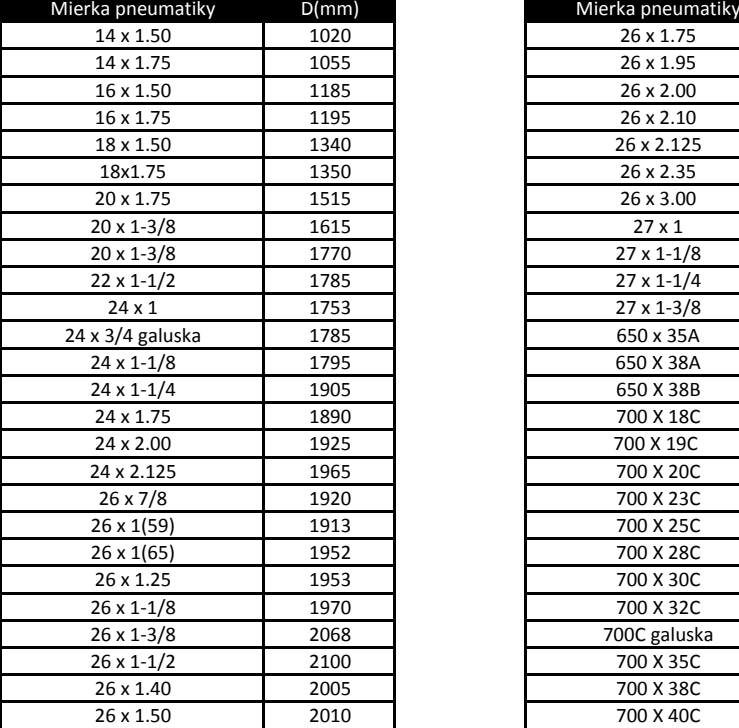

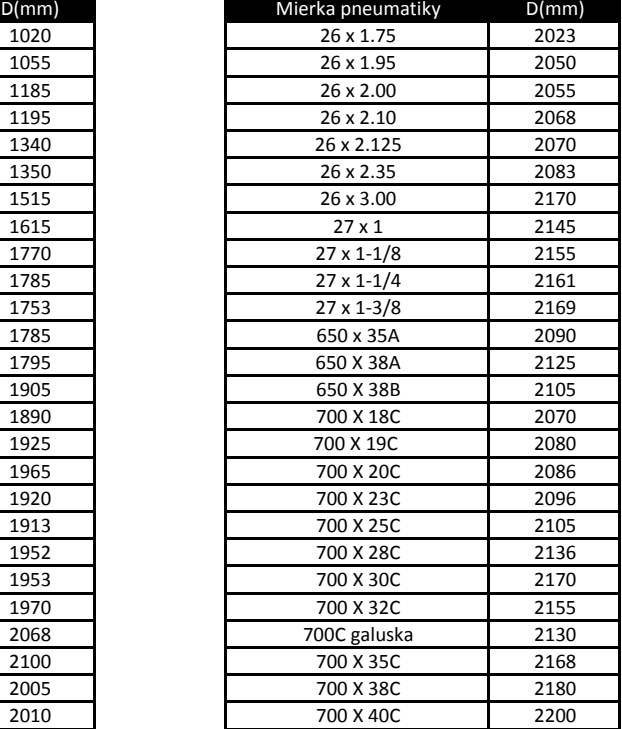

**PAUL LANGE OSANY s.r.o. Mierová 854/37, 97247 OSLANY SLOVENSKÁ REPUBLIKA [info@hqbc.eu, www.hqbc.eu](mailto:info@hqbc.eu)**

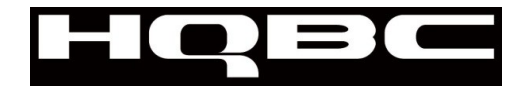